### Quick Tour of Linux & IDL

Holly Maness 09/01/09

Additional information in Carl's Unix & IDL handouts

# Essential Linux Knowledge

# Directory Tree: stay organized!

home

#### Example:

- Login with user name and password.
- Open a terminal (right-click).
- Display your present working directory.
- Make a directory tree.

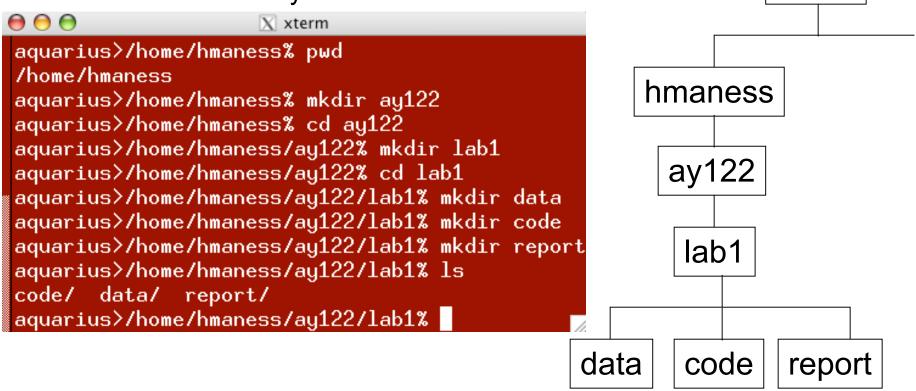

# **Directory Navigation**

- Open a text file in Emacs in the code directory. Save the file & exit Emacs.
- Move the text file to the report directory.
- Suppose you change your mind and want copies of the text file in both directories. Copy the file ending in .txt back to the code directory.
- Suppose you don't want to include the text file in your report directory after all. Remove it.

```
X xterm
aquarius>/home/hmaness/ay122/lab1/code% emacs dummy_file.txt &
[1] 20947
aguarius>/home/hmaness/ay122/lab1/code%
[1]
                                     emacs dummy_file.txt
aquarius>/home/hmaness/ay122/lab1/code% ls *.txt
dummy_file.txt
aquarius>/home/hmaness/ay122/lab1/code% mv *.txt ../report
aguarius>/home/hmaness/ay122/lab1/code% cd ../report
aguarius > /home/hmaness/au122/lab1/report% ls
dummy_file.txt
aguarius>/home/hmaness/ay122/lab1/report% cp *.txt ../code
aguarius>/home/hmaness/ay122/lab1/report% rm dummy_file.txt
rm: remove regular file `dummy_file.txt'? y
                                                         aguarius>/home/hmaness/ay122/lab1/report% ls
aguarius>/home/hmaness/ay122/lab1/report%
                                                    File Edit Options Buffers Tools Help
                                                      Here is some text I've written.
                                                        damy_file.txt
                                                                        (Parindent Fill)--L1--C30--Al:
                                                      Wrote /home/hmaness/au122/lab1/code/dummu file.txt
```

#### Other Essential Commands

- Display documentation on a specific command: man % man ls
- Print the contents of a file in double-sided mode
   % lp -o duplex dummy file.txt
- View the contents of a text file one screen at a time
   % less dummy\_file.txt
- Log in from an xterm at home: ssh
   % ssh hmaness@ugastro.berkeley.edu
- Abort the current task & regain user control of a terminal <Ctrl>+c
- Open IDL:% idl

# Essential IDL Knowledge

# Variable types & arrays

```
\Theta \Theta \Theta
                                        X xterm
IDL> print, 3*5
       15
IDL > a = 3*5
IDL> help, a
                 INT
                                    15
IDL> a = 3*5.0
IDL> help, a
                 FLOAT
                                     15.0000
IDL > a = [1,2,3,4,5,6]
IDL> print, a, 2*a
                                          -5
                                                  - 6
                         3
                                         10
                                                  12
IDL > b = sqrt(a)
IDL> print, b
                    1.41421
      1.00000
                                   1.73205
                                                 2.00000
                                                               2.23607
                                                                             2.44949
IDL > c = a^0.5
IDL> print, max(b-c) & print, min(b-c)
       0.00000
       0.00000
IDL> print, total(b)
      10.8318
```

# More on arrays, for loops & where

```
\Theta \Theta \Theta
                                       X xterm
IDL > a = fltarr(6)
IDL> print, a
       0.00000
                                                                            0.00000
                     0.00000
                                  0.00000
                                                0.00000
                                                              0.00000
IDL > a = findgen(6)
IDL> print, a
       0.00000
                    1.00000
                                  2.00000
                                                3.00000
                                                              4.00000
                                                                            5.00000
IDL a = a+3
IDL> print, a
       3.00000
                    4.00000
                                  5.00000
                                                6.00000
                                                              7.00000
                                                                            8.00000
IDL> print, a[0], a[5]
       3.00000
                     8.00000
IDL print, a[2:4]
       5.00000
                    6.00000
                                  7.00000
IDL> for i=0, n_elements(a)-1 do print, i, a[i], a[i]^2
        0
               3.00000
                             9.00000
               4.00000
                             16.0000
               5.00000
                             25.0000
        3
               6.00000
                             36.0000
        4
                             49.0000
               7.00000
               8.00000
                             64.0000
IDL> index_threshold = where(a gt 4.5)
IDL> print, index_threshold
                                                  5
                                      4
IDL> print, a[index_threshold]
       5.00000
                    6.00000
                                  7.00000
                                                8.00000
IDL > z = fltarr(3.2)
IDL> print, z
       0.00000
                    0.00000
                                  0.00000
       0.00000
                    0.00000
                                  0.00000
```

## Plotting and documentation

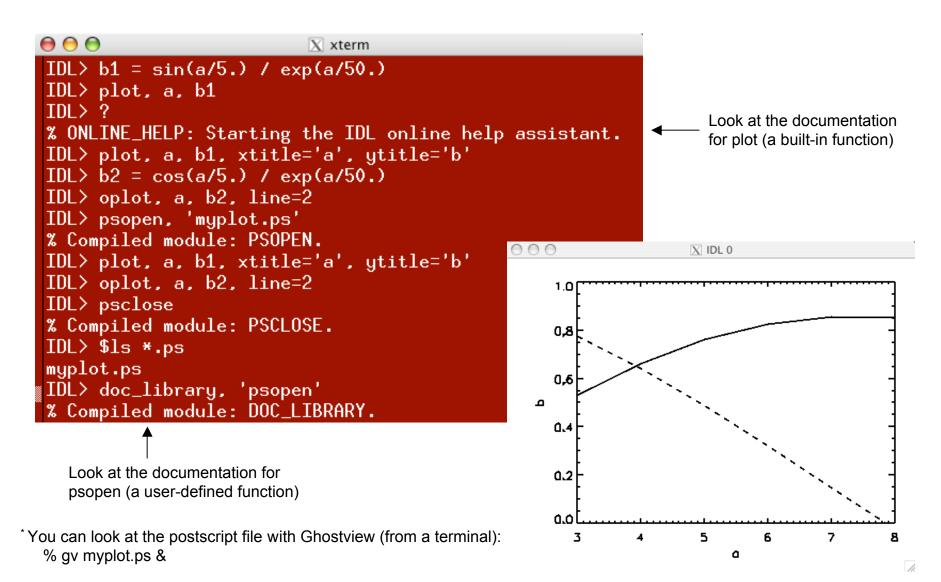

# Writing main programs

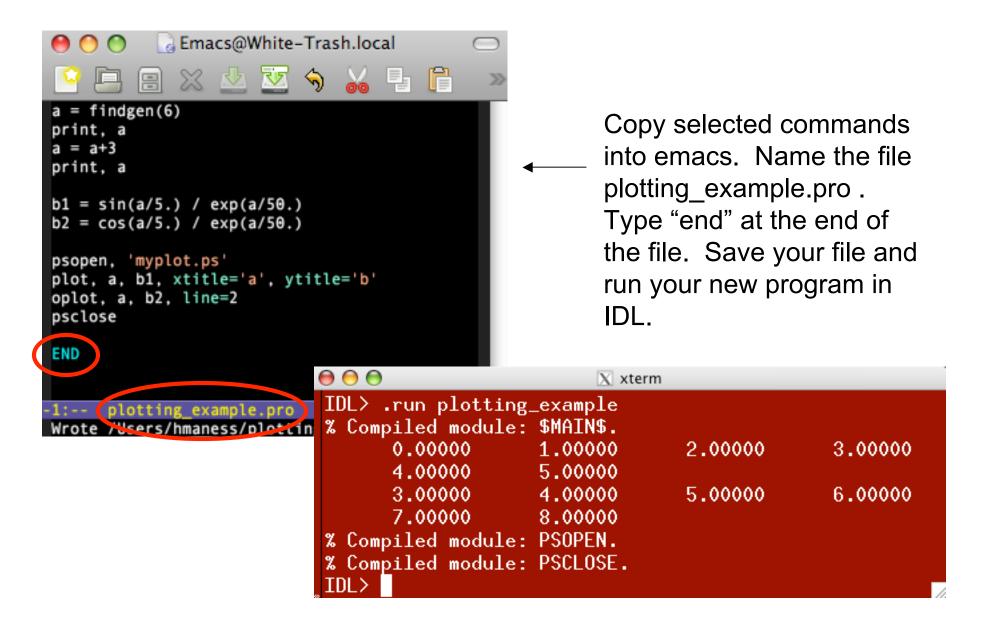